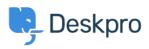

Γνωσιακή βάση > Using Deskpro > Admin > CRM > Finding a field name for User Auth Data

## Finding a field name for User Auth Data

Ben Henley - 2023-09-13 - Σχόλια (0) - CRM

You can import data from an external usersource into a custom User Auth Data user field within Deskpro.

To set this up, you need to enter the **Field Name** of the usersource in the User Auth Data field settings.

To do this, go to the settings for the usersource's authentication app in Admin > CRM > Auth & SSO or Admin > Agents > Auth & SSO.

## Use Test Settings.

Click **Show user data** (for Active Directory, SAML, and database auth) or **Show log** (for SAML, Okta, OneLogin, etc.).

You will see a list of attributes showing the field name to use. If the name is surrounded by square brackets, do not enter them into Deskpro e.g. instead of [telephonenumber], use telephonenumber.

## Success

| Your settings appear to be valid.                                          | Show log |   |
|----------------------------------------------------------------------------|----------|---|
| Raw user data:                                                             |          |   |
| (<br>[0] => Doe<br>)                                                       |          |   |
| <pre>[telephonenumber] =&gt; Arr<br/>(<br/>[0] =&gt; xxxxxxxxx<br/>)</pre> |          | 0 |
| [useraccountcontrol] =>                                                    | Array    | 1 |

| Success                           |                  |
|-----------------------------------|------------------|
| Your settings appear to be valid. | 🖹 Show user data |
| Log:                              |                  |
| middleName.0:                     |                  |
| honorificPrefix.0:                |                  |
| honorificSuffix.0:                |                  |
| title.0: Mr                       |                  |
| displayName.0: Bucky              |                  |
| nickName.0:                       |                  |
| profileUrl.0:                     |                  |
| secondEmail.0:                    |                  |
| mobilePhone.0: 555-1234-5         | 67               |
| primaryPhone.0:                   |                  |

For specific instructions for your usersource, see <u>Filtering a Usersource</u> in the Admin Guide.